## 2 Finish Windows setup

Dokončajte namestitev sistema Windows | Windows kurulumunu tamamlayın Hoàn tất cài đặt Windows إنهاء إعداد Windows|

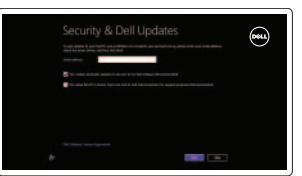

Wireless

## Locate your Dell apps

Poiščite svoje programe Dell | Dell uygulamalarınızı bulun Xác định vị trí các ứng dụng Dell của bạn تحديد موقع تطبيقات Dell|

## Learn how to use Windows

Naučite se uporabljati Windows | Windows'un nasıl kullanılacağını öğrenin Tìm hiểu cách sử dụng Windows تعلم كيفية استخدام Windows|

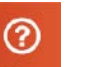

## My Dell

. ह

Moj Dell | Dell Bilgisayarım Dell của tôi جهاز Dell الخاص بي |

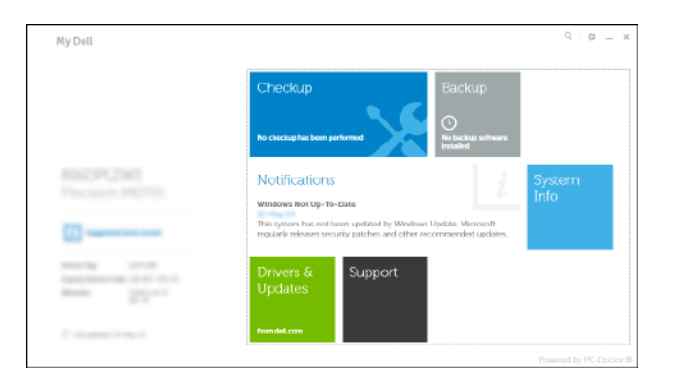

## Connect the power adapter and 1 press the power button

Priključite napajalnik in pritisnite gumb za vklop/izklop Güç adaptörünü takıp güç düğmesine basın Kết nối với bộ chuyển đổi nguồn điện và nhấn nút nguồn توصيل مهايئ التيار والضغط على زر التشغيل

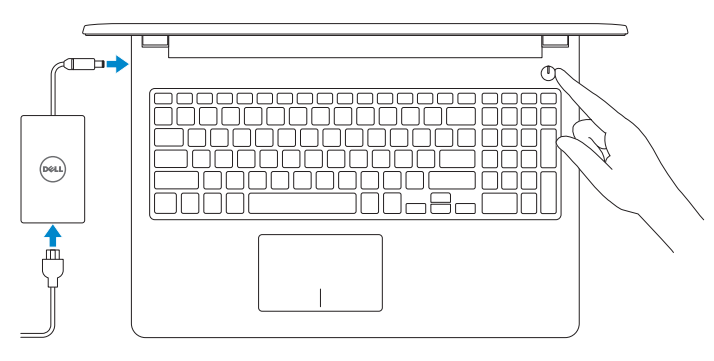

Regulatory and safety Zakonski predpisi in varnost | Mevzuat ve güvenlik ممارسات الأمان والممارسات التنظيمية | Quy định và an toàn

Priročnik za hitri zagon Hızlı Başlangıç Kılavuzu Hư ớng dẫn khởi đ ộng nhanh

## Register your computer

Registrirajte svoj računalnik | Bilgisayarınızı kaydedin Đăng ký máy tính của bạn قم بتسجيل الكمبيوتر |

## Dell Backup and Recovery

Omogočite varnost in posodobitve Güvenlik ve güncellemeleri etkinleştirin Bật tính năng bảo mật và cập nhật قم بتمكين الأمان والتحديثات

> Dell Backup and Recovery | Dell Backup and Recovery Sao lưu và Phục hồi Dell | Dell Backup and Recovery

#### Product support and manuals

Podpora in navodila za izdelek Ürün desteği ve kılavuzlar Hỗ trợ sản phẩm và sách hướng d ẫ n دعم المنتج والدالئل الخاصة به

dell.com/support dell.com/support/manuals dell.com/windows8

Contact Dell

Stik z družbo Dell | Dell'e başvurun Liên hệ Dell االتصال بـ Dell|

- **NOTE:** If you are connecting to a secured wireless network, enter the password for the wireless network access when prompted.
- *<b>OPOMBA:* Če se povezujete v zaščiteno brezžično omrežje, ob pozivu vnesite geslo za dostop do brezžičnega omrežja.
- **NOT:** Güvenli bir kablosuz ağa bağlanıyorsanız, istendiğinde kablosuz ağ erişim parolasını girin.
- **GHI CHÚ:** Nếu bạn đang kết nối với một mạng không dây bảo mật, hãy nhập mật khẩu để truy cập mạng không dây khi được nhắc.

#### dell.com/contactdell

dell.com/regulatory\_compliance

#### Regulatory model Regulativna model | Yasal model numarası Model quy định الموديل التنظيمي |

P47F

Regulatory type Regulativna vrsta | Yasal tür Loại quy định النوع التنظيمي |

P47F001 P47F002

Computer model Model računalnika | Bilgisayar modeli Model máy tính موديل الكمبيوتر |

Inspiron 15-3551 Inspiron 15-3558

rni

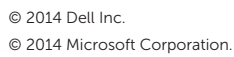

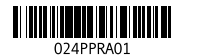

## Help and Tips

Pomoč in nasveti | Yardım ve İpuçları Trợ giúp và Mẹo تعليمات وتلميحات |

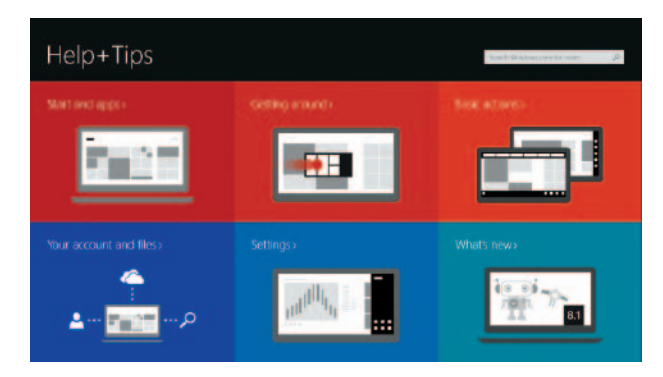

#### Enable security and updates

#### Connect to your network

Povežite računalnik z omrežjem Ağınıza bağlanın Kết nối vào mạng của bạn االتصال بالشبكة

**مالحظة:** في حالة اتصالك بشبكة السلكية مؤمنة، أدخل كلمة المرور لوصول الشبكة الالسلكية عند مطالبتك.

![](_page_0_Figure_18.jpeg)

#### Sign in to your Microsoft account or create a local account

Vpišite se v račun Microsoft ali ustvarite lokalni račun

Microsoft hesabınıza oturum açma veya yerel bir hesap oluşturma

Đăng nhập vào tài khoản Microsoft của bạn và tạo tài khoản trên máy tính

قمب تسجيل الدخول إلى حساب Microsoft أو قم بإنشاء حساب محلي

# Quick Start Guide

(DELL)

# Inspiron 15 3000 Series

## Features

Funkcije | Özellikler | Tính năng الميزات |

1. Micrô

2. Đèn trạng thái camera

6. Cổng HDMI 7. Cổng USB 3.0 8. Khe đọc thẻ nhớ

3. Camera

4. Cổng bộ chuyển đổi nguồn điện

9. Đèn tình trạng nguồn và pin/ đèn hoạt động ổ đĩa cứng

5. Công mạng (chỉ có ở Inspiron 3558) 15. Nút nguồn

## 1. الميكروفون مصباح حالة الكاميرا . 2

- 3. الكاميرا منفذ مهايئ التيار . 4
- 5. منفذ الشبكة (Inspiron 3558 فقط)
	- منفذ HDMI . 6
	- منفذ 3.0 USB . 7
	- 8. قارئ بطاقات الوسائط
	- الأقر اص الثابتة

![](_page_1_Picture_146.jpeg)

![](_page_1_Picture_147.jpeg)

![](_page_1_Picture_148.jpeg)

![](_page_1_Picture_149.jpeg)

![](_page_1_Picture_150.jpeg)

Í F9.

 $F3$  $\overline{\phantom{0}}$ 

 $F4$  $H =$ 

![](_page_1_Picture_151.jpeg)

10. Vùng nhấp trái

11. Vùng nhấp phải 12. Cổng tai nghe 13. Cổng USB 2.0 (2) 14. Khe cáp bảo vệ

- 9. مصباح حالة التيار والبطارية/مصباح نشاط محرك 19. ملصق رمز الخدمة
	- 1010منطقة النقر األيسر

16. Nhãn quy định (trong khay pin)

1<u>1.</u> منطقة النقر الأيمن **12.** منفذ سماعة الرأس ) 1313منافذ 2.0 USB)2 14. فتحة كبل الأمان 1515زر التيار

17. Pin 18. Chốt nhả pin 19. Nhãn Thẻ bảo trì

17. البطارية 1818قفل تحرير البطارية

16. الملصق التنظيمي (في علبة البطارية)

- 1. Microphone
- 2. Camera-status light
- 3. Camera
- 4. Power-adapter port
- **5.** Network port (Inspiron 3558 only) **15.** Power button
- 6. HDMI port
- 7. USB 3.0 port
- 8. Media-card reader
- 9. Power and battery-status light/ hard-drive activity light
- 10. Left-click area

![](_page_1_Picture_52.jpeg)

- 16. Regulatory label (in battery bay)
- 

11. Right-click area 12. Headset port

- 
- 
- 
- 
- 
- 19. Service Tag label
- 
- 
- 
- 
- -
- 17. Battery
- -
- 18. Battery-release latch
	-
- 
- -

#### Increase volume  $\overbrace{\hspace{27mm}}^{}$

- 1. Mikrofon
- 2. Lučka stanja kamere
- 3. Kamera
- 4. Vrata za napajalnik
- 5. Vrata omrežja (samo Inspiron 3558) 15. Gumb za vklop/izklop
- 6. Vrata HDMI
- 7. Vrata USB 3.0
- 8. Bralnik predstavnostnih kartic
- 9. Lučka stanja napajanja in baterije/ lučka dejavnosti trdega diska
- 10. Območje za levi klik

11. Območje za desni klik

#### $\overline{\phantom{a}}$ Decrease brightness

- 12. Vrata za slušalke
- 13. Vrata USB 2.0 (2)
- 14. Reža za varnostni kabel
- 
- 16. Regulativna oznaka (v ležišču za baterijo)
- 17. Baterija
- 18. Zaklep za sprostitev baterije
- 19. Nalepka s servisno oznako

- 1. Mikrofon
- 2. Kamera durum ışığı
- 3. Kamera
- 4. Güç adaptörü bağlantı noktası
- 5. Ağ bağlantı noktası
- (sadece Inspiron 3558)
- 
- 7. USB 3.0 bağlantı noktası
- etkinlik ışığı

Bật tắt đèn tình trạng nguồn và pin/đèn hoạt động ổ đĩa cứng

- 
- 
- 
- 6. HDMI bağlantı noktası
- 
- 
- 8. Ortam kartı okuyucu
- 9. Güç ve pil durum ışığı/ sabit sürücü
- 
- 
- 
- 
- 
- 
- 
- 10. Sol tıklatma alanı
- 11. Sağ tıklatma alanı
- 12. Mikrofonlu kulaklık bağlantı noktası
- 13. USB 2.0 bağlantı noktaları (2)
- 14. Güvenlik kablosu yuvası
- 15. Güç düğmesi
- 16. Yasal etiket (pil yuvasında)
- 17. Pil
- 18. Pil serbest bırakma mandalı
- 19. Servis Etiketi

## Shortcut keys

Bližnjične tipke | Kısayol tuşları | Phím tắt مفاتيح االختصار |

![](_page_1_Picture_92.jpeg)

## Mute audio

Utišaj zvok | Sesi kapat Tắt âm كتم الصوت |

![](_page_1_Picture_95.jpeg)

## Decrease volume

Zmanjšaj glasnost | Ses seviyesini düşür Giảm âm lượng خفض مستوى الصوت |

![](_page_1_Picture_99.jpeg)

![](_page_1_Picture_100.jpeg)

Predvajaj prejšnji posnetek/poglavje | Önceki parçayı/bölümü oynat Phát bản nhạc/chương trước đó تشغيل المسار/الفصل السابق |

## Play/Pause

Predvajaj/premor | Oynat/Duraklat

#### Phát/Tạm dừng تشغيل/إيقاف مؤقت | Play next track/chapter

![](_page_1_Picture_106.jpeg)

Predvajaj naslednji posnetek/poglavje | Sonraki parçayı/bölümü oynat Phát bản nhạc/chương kế tiếp تشغيل المسار/الفصل التالي |

## Switch to external display

Preklopi na zunanji zaslon | Harici ekrana geçiş yap Chuyển đổi sang màn hình hiển thị bên ngoài التبديل إلى الشاشة الخارجية |

![](_page_1_Picture_110.jpeg)

## Open Search charm

Odprite čarobni gumb Iskanje | Arama tılsımını aç M ở nút Tìm kiếm افتح اختصار البحث |

Pomanjšaj svetlost | Parlaklığı düşür Giảm độ sáng تخفيض مستوي السطوع |

![](_page_1_Picture_115.jpeg)

## Increase brightness

Povečaj svetlost | Parlaklığı arttır Tăng độ sáng رفع مستوى السطوع |

![](_page_1_Picture_118.jpeg)

#### Toggle Fn-key lock

Preklop zaklepa tipke Fn | Fn tuş kilidini değiştir Bật tắt khóa phím Fn تبديل قفل مفتاح Fn|

## Turn off/on wireless

![](_page_1_Figure_122.jpeg)

 $Fn \mid + \mid$ 

 $Fn \mid + \mid$ 

**Insert** 

 $H$ 

![](_page_1_Figure_123.jpeg)

![](_page_1_Figure_124.jpeg)

## Spanje | Uyku Chế độ ngủ سكون |

## Toggle between battery-status light/hard-drive activity light

Preklop med lučko stanja baterije/lučko dejavnosti trdega diska

Pil durum ışığı/sabit sürücü etkinlik ışığı arasında geçiş yapın

التبديل بين مصباح حالة البطارية/مصباح نشاط محرك األقراص الثابتة

## NOTE: For more information, see *Specifications* at dell.com/support .

**OPOMBA:** Za več informacij glejte *Tehnični podatki* na **dell.com/support** .

**NOT:** Daha fazla bilgi için bkz. *Özellikler*, **dell.com/support** .

**GHI CHÚ:** Để biết thêm thông tin, hãy xem *Thông số kỹ* thuật tại **dell.com/support** .

**مالحظة:** لمزيد من المعلومات، راجع المواصفات على العنوان **support/com.dell**.

![](_page_1_Figure_2.jpeg)

![](_page_1_Figure_3.jpeg)